## **Instalar Esri-ArcGIS para estudiantes**

Guía paso a paso

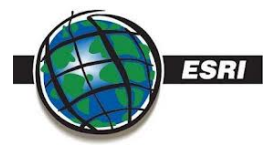

Ya puedes instalar el software ESRI en tu equipo personal.

Sigue las siguientes instrucciones: **[Esri-ArcGis](https://documentos.usal.es/alumnos/Cambio_gestion_licencias_estudiantes_2024.pdf?api=v2)**

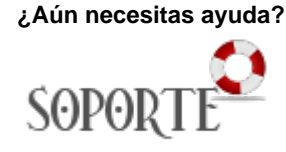

## Contenido relacionado

- [Instalar ChemOffice para PDI](https://sicpd.usal.es/display/LAZ/Instalar+ChemOffice+para+PDI+y+Estudiantes)  [y Estudiantes](https://sicpd.usal.es/display/LAZ/Instalar+ChemOffice+para+PDI+y+Estudiantes)
- [SPSS](https://sicpd.usal.es/display/LAZ/SPSS)
- [Antivirus ESET](https://sicpd.usal.es/display/LAZ/Antivirus+ESET) [Software con licencia](https://sicpd.usal.es/display/LAZ/Software+con+licencia)
- **[Instalar SPSS para estudiantes](https://sicpd.usal.es/display/LAZ/Instalar+SPSS+para+estudiantes)**